# **SHOWCASE**

1

16

TOTVS Roteirização e Entrega Versão 6.4.2308.127626

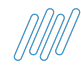

# **Agenda Showcase TRE**

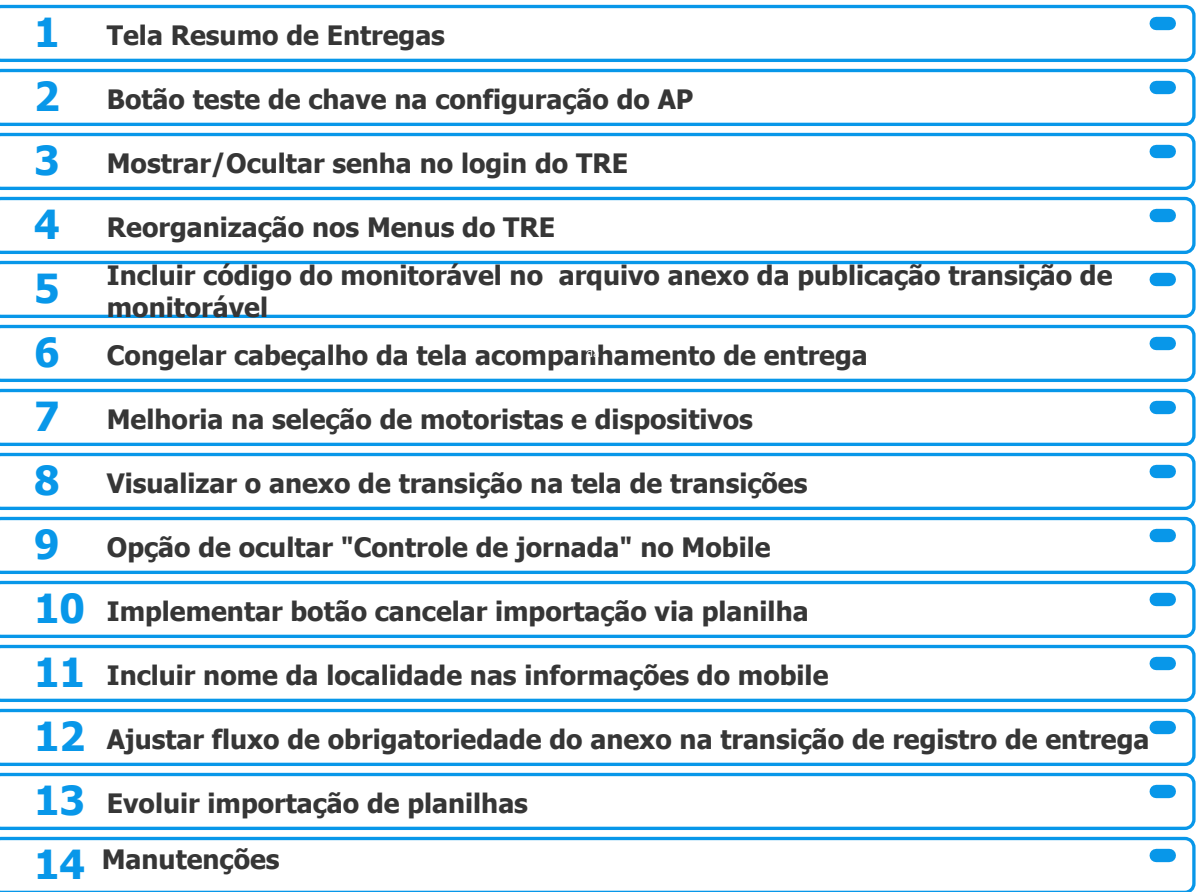

2

# **//// Tela Resumo de Entregas**

**THE PROBLEM: Não há uma tela no produto que mostra de forma visual e consolidada os status das entregas para o usuário do TRE.** 

### **THE HILL**

**Eu como** Product Owner **gostaria** de ter uma tela de resumo de entregas no menu de rastreamento **para que** o cliente possa ter a visibilidade dos status das transições "Registro de Entregas" em linha do tempo, separadas por viagem, exibindo as viagens com monitoramento iniciado.

Não há uma tela no produto que mostra de forma visual e consolidada os status das entregas para o usuário do TRE.

Em Rastreamento > Resumo de entregas, é possível acompanhar as entregas das viagens que estejam com o monitoramento iniciado.

### **AS IS TO BE A RESOLUTION CONTINUES AS IS**

- Acompanhamento em tempo real das entregas em cada localidade. Maior agilidade em identificar possíveis dificuldades e problemas nas entregas.
- Melhor visibilidade da operação.
- Ganho de competitividade no mercado.

# **//// Tela Resumo de Entregas**

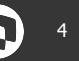

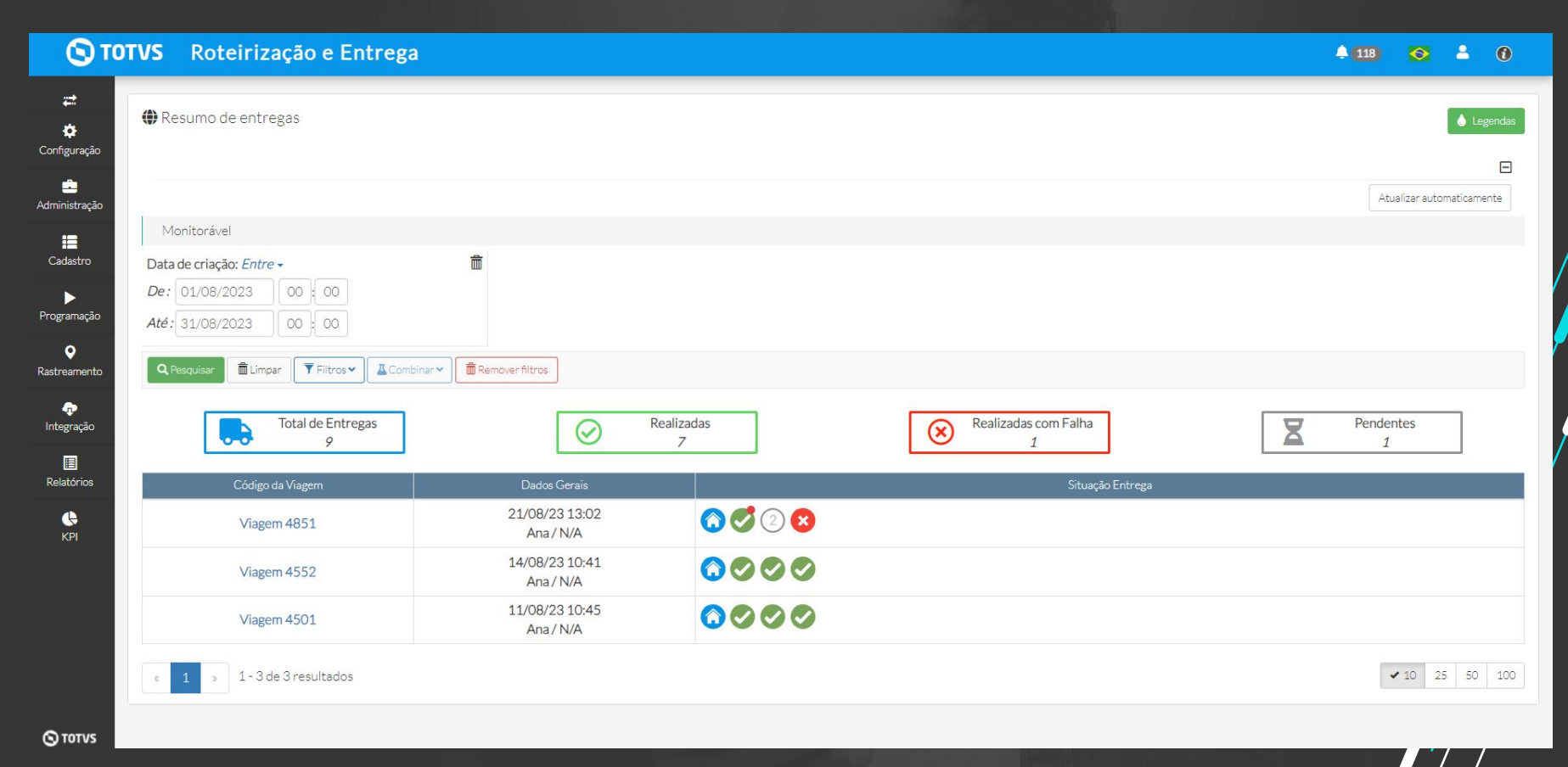

# **//// Botão teste de chave na configuração do AP**

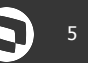

**THE PROBLEM: Quando a chave é alterada nas configurações do Acompanhamento de Pedidos no TRE, os pedidos não são integrados com o AP e consequentemente o cliente final não recebe as notificações.**

### **THE HILL**

**Eu como** usuário **gostaria** de validar a conexão entre o TRE e o Acompanhamento de Pedidos **para**  garantir que ao rastrear uma viagem os pedidos sejam integrados com o Acompanhamento de Pedidos e o cliente final consiga receber as notificações e visualizar o pedido no portal.

Não há como validar se a chave configurada no TRE está correta sem que o suporte seja acionado.

Em Configuração > Acompanhamento de Pedidos, há um botão "Teste da chave" que permite o usuário ter a certeza de que a chave configurada está correta.

### **AS IS TO BE OUTCOME**

- Maior agilidade em identificar um gap de conexão.
- Acionamento do suporte apenas se necessário caso o teste da chave retorne com erro.

# **//// Botão teste de chave na configuração do AP**

O TOTVS Roteirização e Entrega

Acompanhamento de pedidos

52b0b07e-25d8-435b-a5bf-17726174eda

Acompanhamento de pedidos

Feste da Chave

**Z** Ativo

Chave

**B** Salvar

 $\equiv$ 

Ö.

吉

這

 $\blacktriangleright$ 

 $\ddot{\mathbf{Q}}$ 

 $\ddot{\textbf{r}}$ Integração 圓

 $\bullet$ 

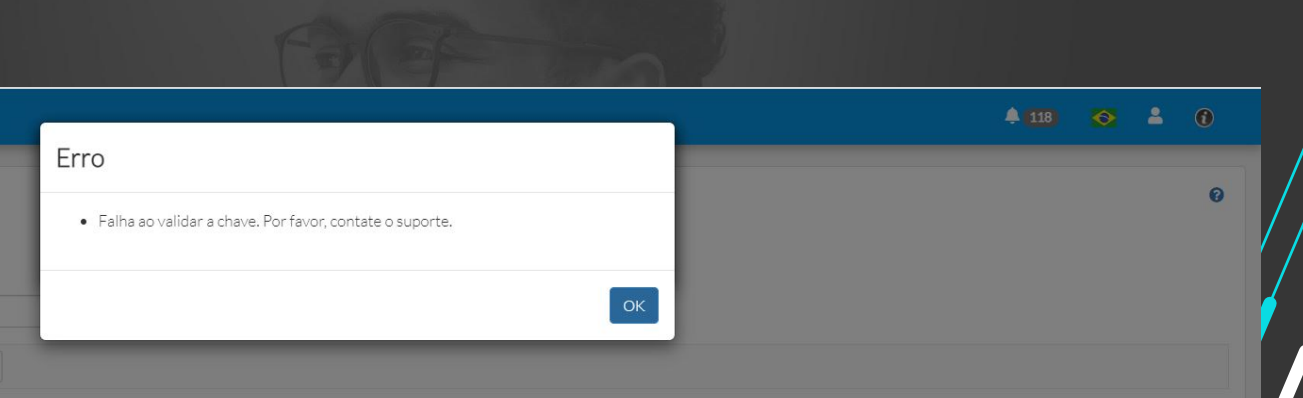

6

# **M/ Mostrar/Ocultar senha no login do TRE**

**THE PROBLEM: Não há opção de visualizar a senha inserida no sistema no momento do login**

### **THE HILL**

**Eu como** Product Owner **gostaria** de adicionar o olho no campo de senha no login do TRE **para** facilitar a usabilidade de quem estiver utilizando o sistema e precisar identificar a senha inserida.

Não há opção de visualizar a senha inserida no sistema no momento do login

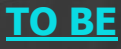

Ao realizar o login no sistema é possível mostrar/ocultar a senha de acesso.

### **AS IS TO BE A OUTCOME**

Melhora na usabilidade.

# **MICOSTARY AND MOST AND ADAPTA CONTRACTLE MOST RE**

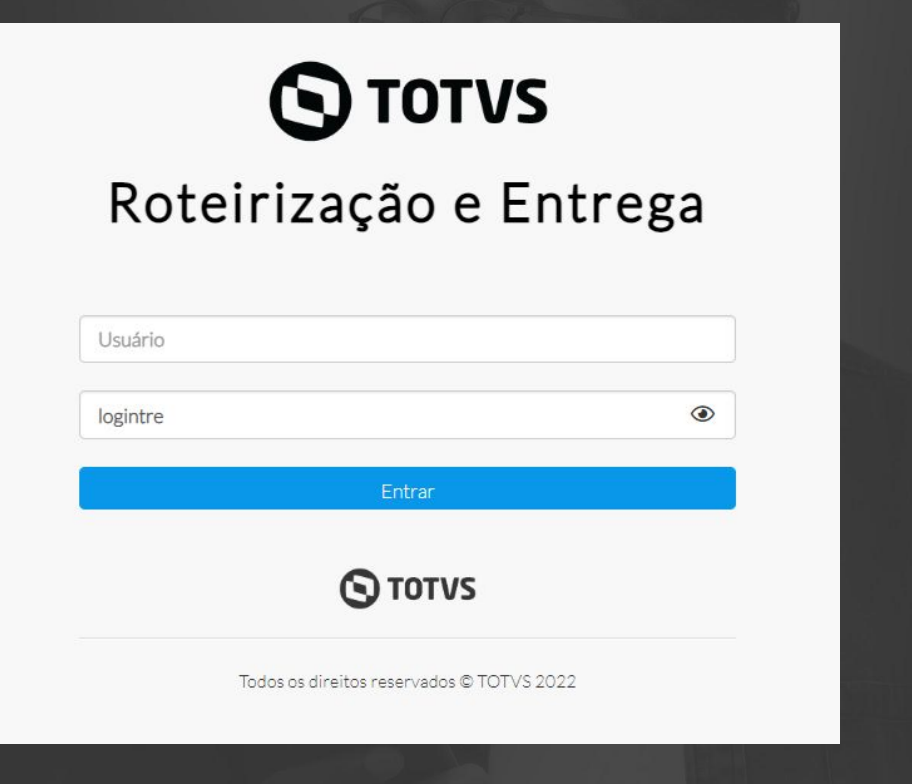

8

# **//// Reorganização nos Menus do TRE**

**THE PROBLEM: A ordenação dos menus não segue a sequência de utilização no sistema**

### **THE HILL**

**Eu como** Product Owner **gostaria** reorganizar os menus do TRE **para** seguir a lógica do fluxo das etapas necessário para roteirização e rastreamento, melhorando assim a usabilidade.

A ordenação dos menus não segue a sequência de utilização no sistema.

Reorganização dos menus refletindo a sequência das etapas necessárias para roteirização e rastreamento das viagens.

### **AS IS TO BE OUTCOME**

- Melhora na usabilidade.

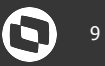

# **//// Reorganização nos Menus do TRE**

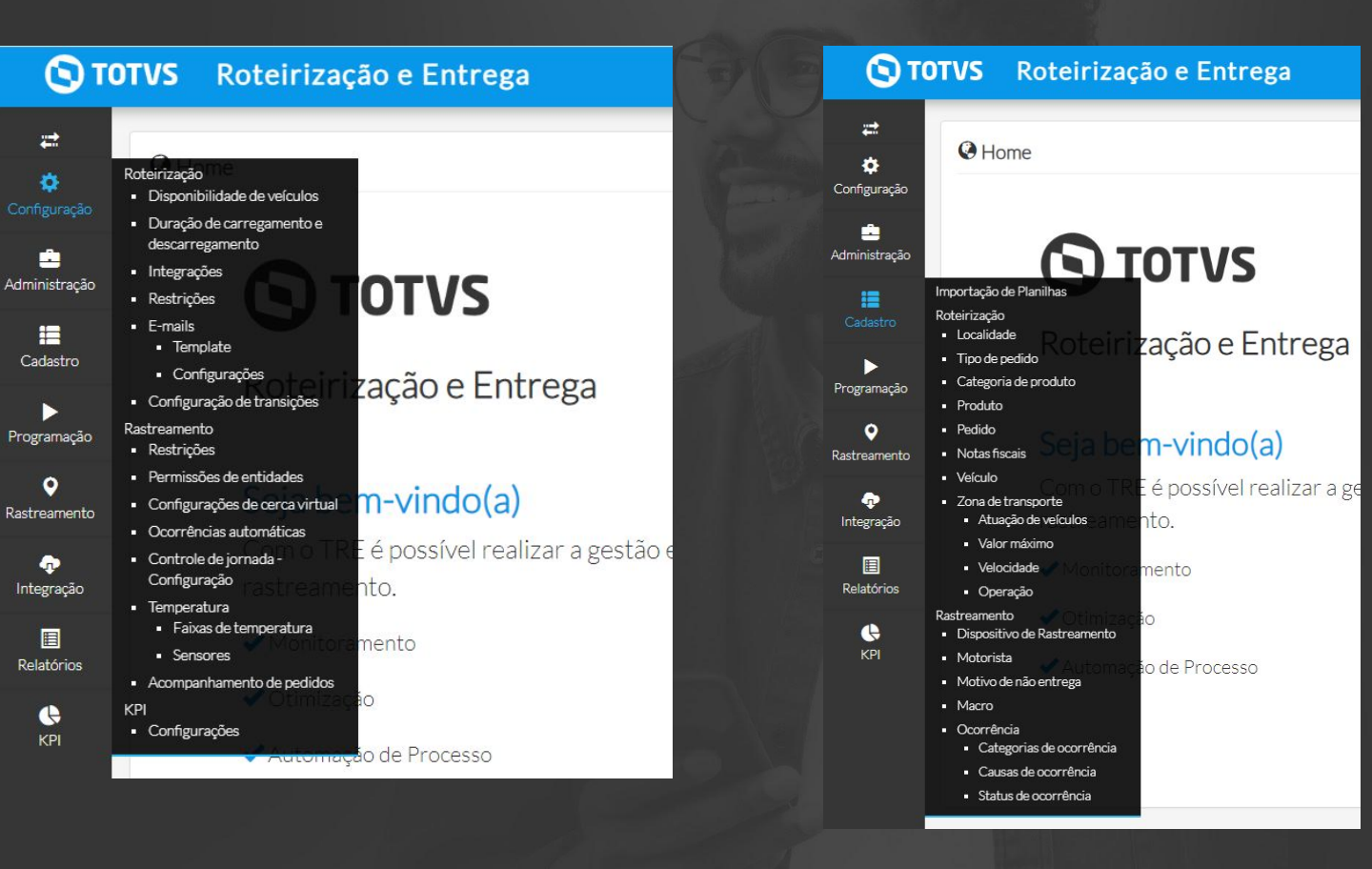

# <sup>11</sup> **Incluir código do monitorável no nome do anexo da publicação transição de monitorável**

**THE PROBLEM: O cliente arquiva os anexos em um sistema externo, porém não tem visibilidade de qual monitorável pertence o anexo.**

### **THE HILL**

**Eu como** Cliente **gostaria** que fosse incluído o código do monitorável no nome do arquivo anexo da publicação transição de monitorável **para** que eu possa ter visibilidade de qual monitorável se trava o anexo.

Cliente não tem visibilidade de qual monitorável pertence o arquivo anexo.

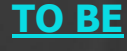

Realizada a inclusão da informação do código do monitorável e data na transição de monitorável.

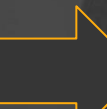

- **AS IS TO BE OUTCOME**
	- Maior confiabilidade da informação/ enviada.
	- Melhora na usabilidade

# **III COMO do monitorável no nome do anexo da publicação**  $\mathbf{Q}^{12}$  **transição de monitorável**

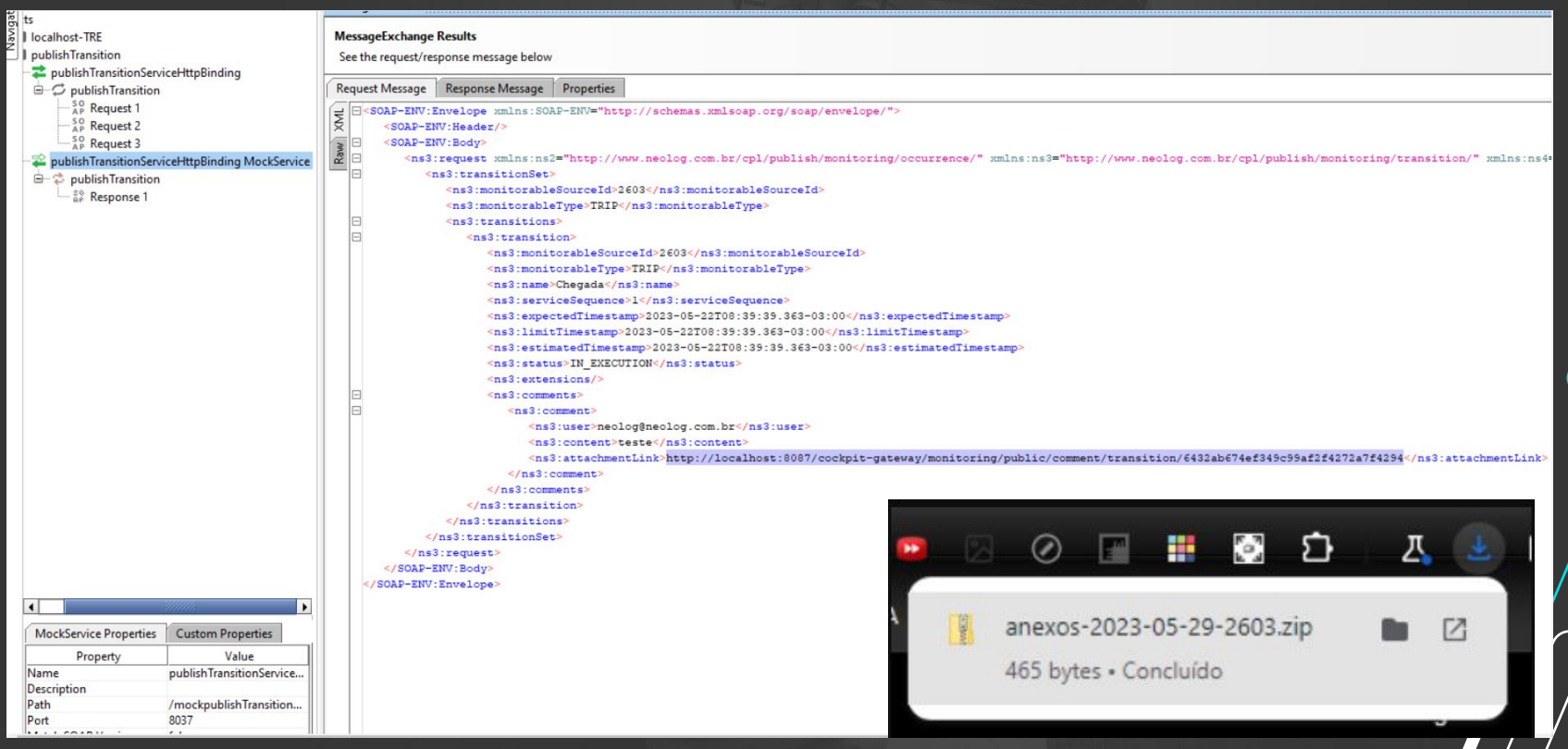

**//// Congelar cabeçalho da tela acompanhamento de entrega THE PROBLEM: Ao realizar o Scroll na tela o cabeçalho fica indisponível para visualização.**

### **THE HILL**

**Eu como** usuário **gostaria** que o cabeçalho da tela acompanhamento de entrega esteja fixo **para**  melhorar a visibilidade sobre a informação do que representa cada coluna.

Ao realizar o Scroll na tela o cabeçalho fica indisponível para visualização

Com o cabeçalho fixado na tela acompanhamento de entrega, ao realizar o scroll é possível ter a visibilidade do que se trata cada informação.

### **AS IS TO BE OUTCOME**

- Melhora na usabilidade.

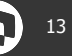

### **Congelar cabeçalho da tela acompanhamento de entrega** <sup>14</sup>**TITLE**

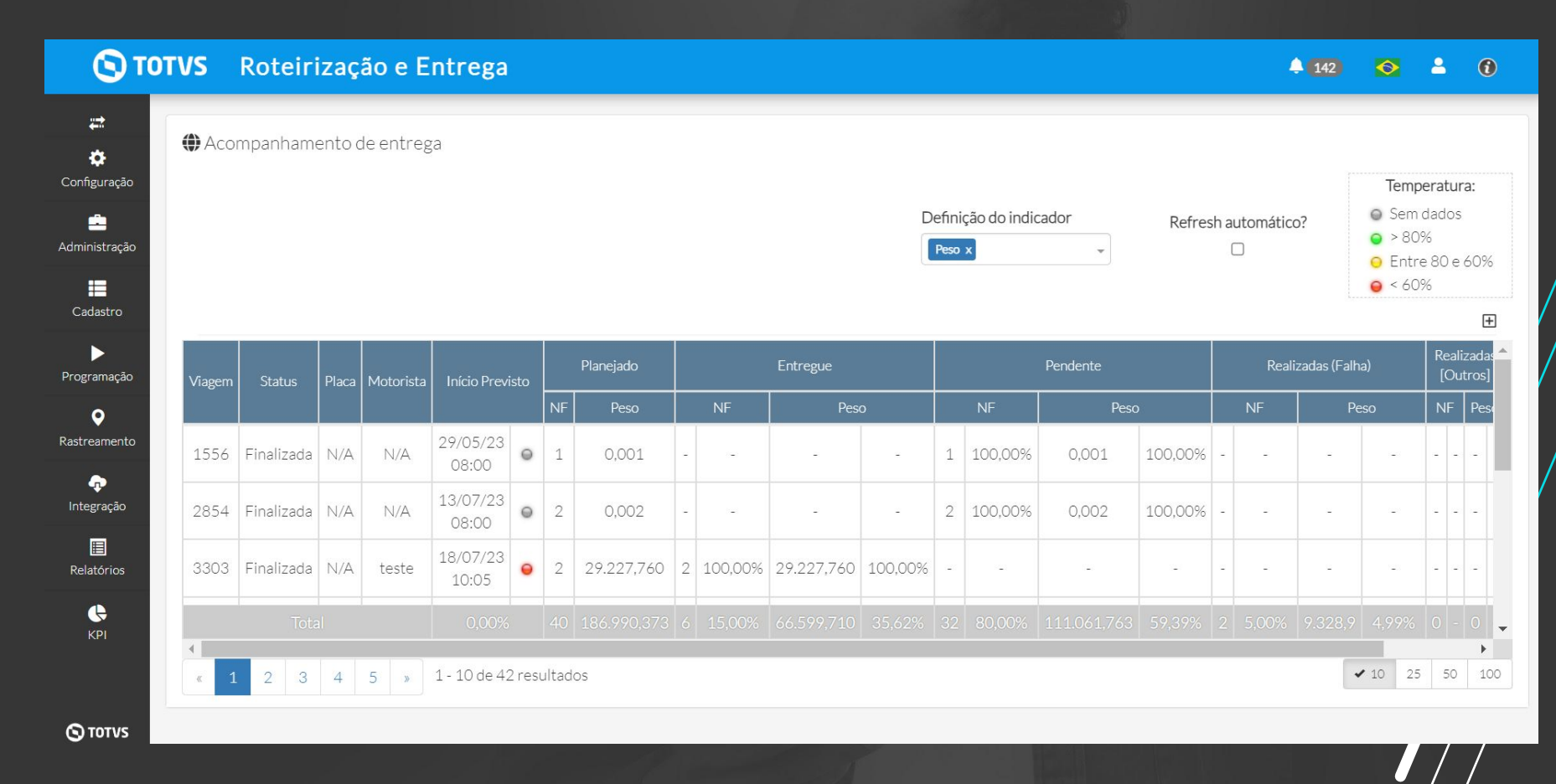

# **M/ Melhoria na seleção de motoristas e dispositivos**

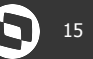

**THE PROBLEM: O usuário precisa fazer uma busca na tela de monitoramento para verificar se o motorista/ dispositivo estão associados a uma viagem.**

### **THE HILL**

**Eu como** usuário do TRE **gostaria** que ao iniciar a execução eu tenha a opção de visualizar motoristas e dispositivos que estejam disponíveis **para** ter um melhor controle dos motoristas que estarei associando a rota.

O usuário não tem facilidade de identificar se um motorista/ dispositivo está disponível para iniciar uma viagem.

Na tela de Análise > Viagens ou Rastreamento> Monitoráveis é possível selecionar a opção visualizar apenas motoristas e dispositivos sem viagens associadas.

### **AS IS TO BE OUTCOME**

- Melhora na usabilidade.

# **M/Melhoria seleção de motoristas e dispositivos** 1988 a 16 de 16

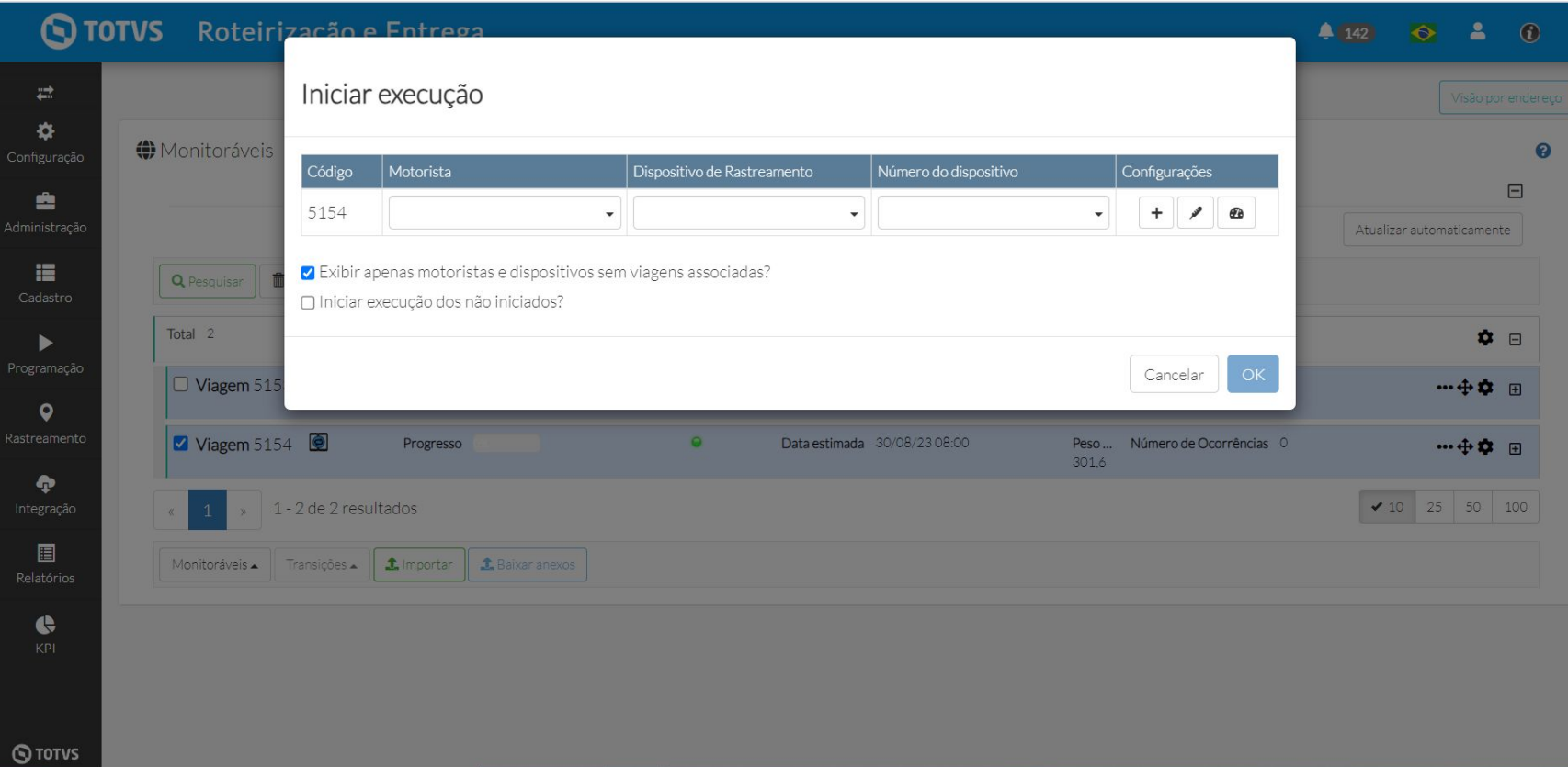

**Visualizar o anexo de transição na tela de transições** <sup>17</sup>

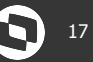

**THE PROBLEM: Para o usuário visualizar o anexo é necessário baixar um arquivo compactado e extraí-lo**

### **THE HILL**

**Eu como** usuário do TRE **gostaria** de ter a possibilidade de visualizar a imagem do anexo na tela sem ter a necessidade de baixar o arquivo zipado **para** facilitar o acesso ao comprovante registrado pelo motorista.

Para o usuário visualizar o anexo é necessário baixar um arquivo compactado e extraí-lo

### **AS IS TO BE OUTCOME**

Agora em rastreamento > edição da viagem > transições, é possível selecionar a opção visualizar anexo, não sendo necessário o usuário baixa-lo.

- Melhora na usabilidade.

# *III* Visualizar o anexo de transição na tela de transições **1888 1899 18**

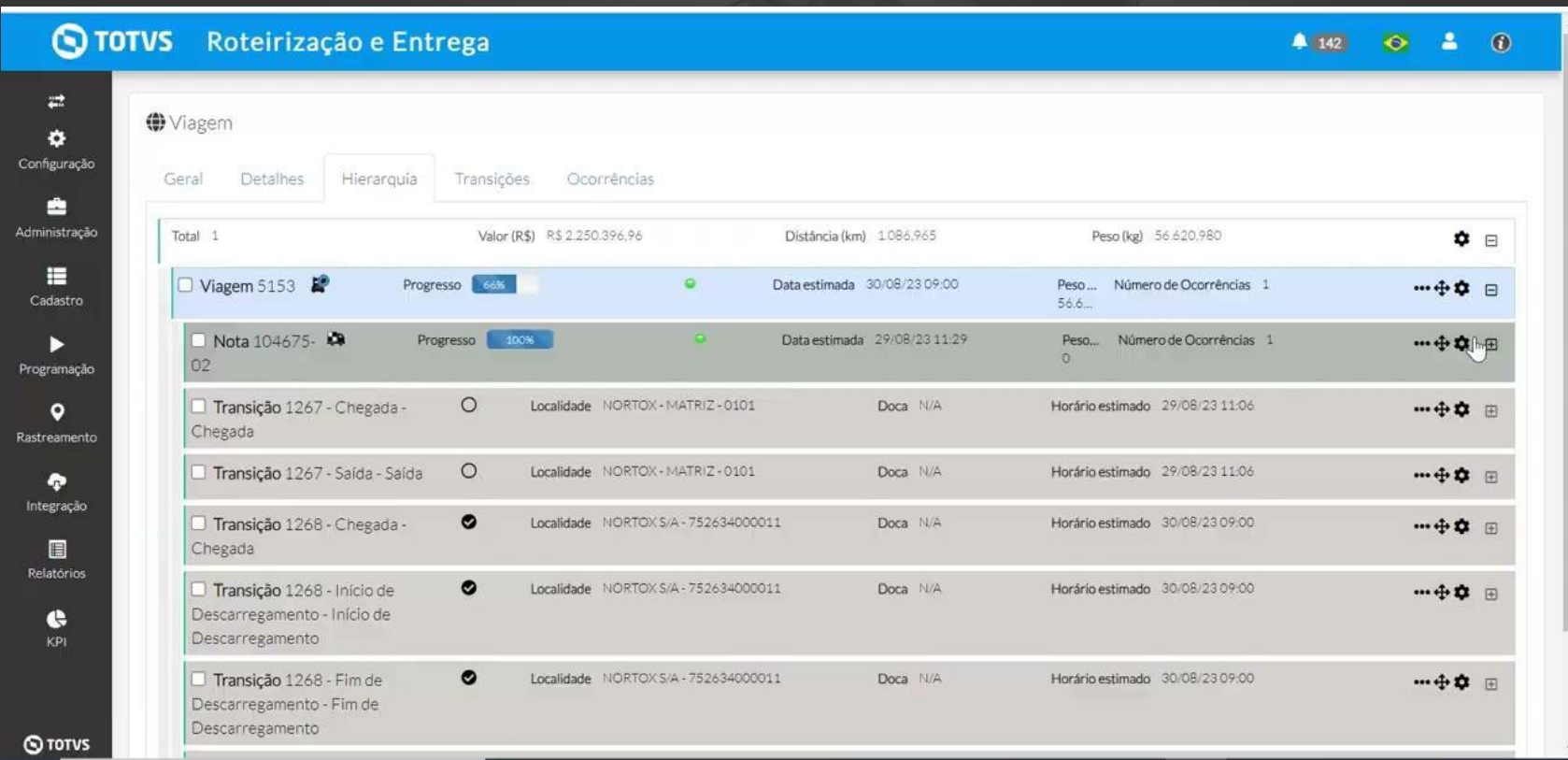

# **Opção de ocultar "Controle de jornada" no App Cockpit** <sup>19</sup> **Logístico**

**THE PROBLEM: O cliente gostaria de ter a possibilidade de habilitar ou não o controle de jornada no aplicativo.**

### **THE HILL**

**Eu como** usuário do TRE **gostaria** ter a possibilidade de ocultar a opção controle de jornada do aplicativo Cockpit mobile **para** que seja realizado um único registro de controle em meu ERP.

O controle de Jornada é fixo no aplicativo.

Agora em configurações > rastreamento> restrições, o cliente poderá optar por habilitar ou não o controle de Jornada no aplicativo.

**AS IS TO BE OUTCOME**

Melhora na usabilidade.

# *////* **Possibilidade de ocultar "Controle de jornada" no App Cockpit**  $\bullet$  **20 Logístico**

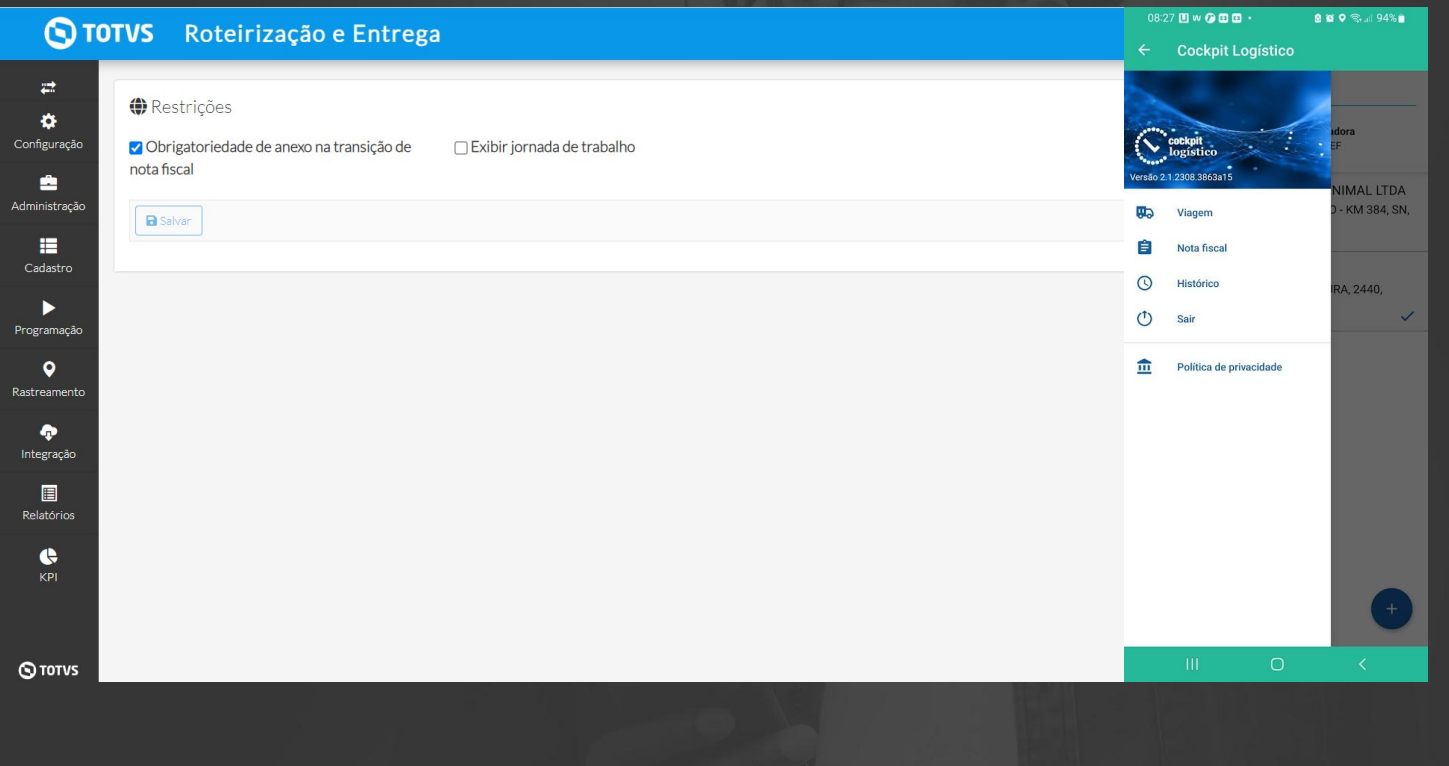

**//// Implementar botão cancelar importação via planilha** 

**THE PROBLEM: Caso ocorra uma importação indevida não existe a possibilidade de cancelá-la enquanto a mesma está processando.**

### **THE HILL**

**Eu como** usuário do TRE **gostaria** de ter a possibilidade de cancelar uma importação de planilha **para** caso eu precise interromper a importação.

Não existe a opção de cancelamento da importação de uma planilha em processamento.

Agora em Cadastro > importação de planilhas > ações, é possível realizar o cancelamento de uma planilha importada que esteja em processamento.

### **AS IS TO BE OUTCOME**

- melhoria na usabilidade

# <sup>22</sup> **Implementar botão cancelar importação via planilha**

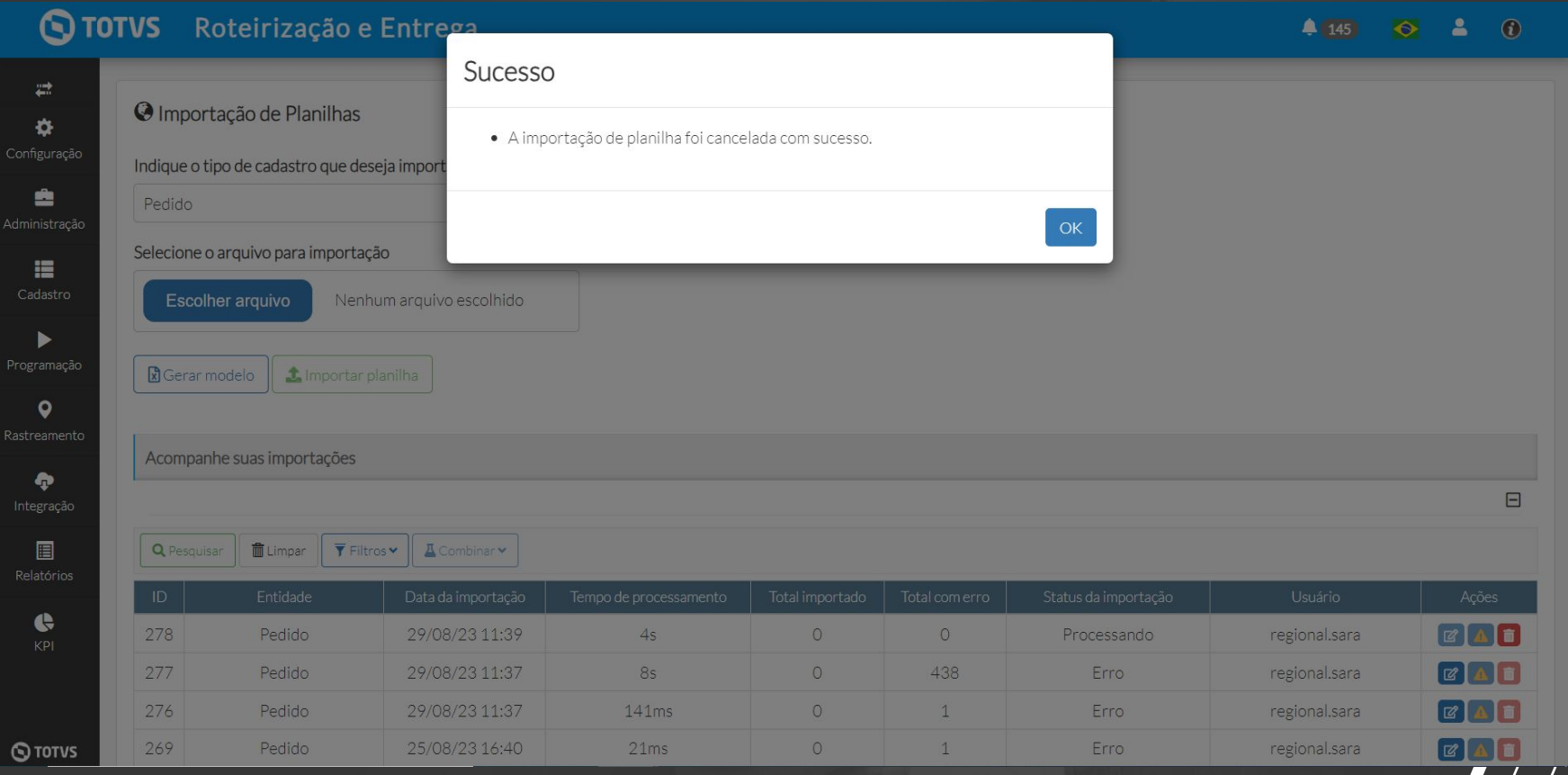

# **//// Incluir nome da localidade nas informações do mobile**

**THE PROBLEM: Na tela principal do mobile o nome da localidade não é exibido.**

### **THE HILL**

**Eu como** usuário do TRE **gostaria** de ter a possibilidade de visualizar o nome da localidade **para** que o motorista possa ter maior facilidade no uso do aplicativo.

### **AS IS TO BE OUTCOME**

Para identificar a localidade o motorista precisa clicar sobre o menu > nota fiscal> Informações.

- Melhoria na usabilidade
- Equiparação a concorrência.

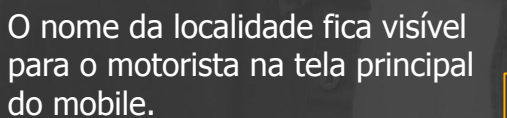

# **//// Incluir nome da localidade nas informações do mobile**

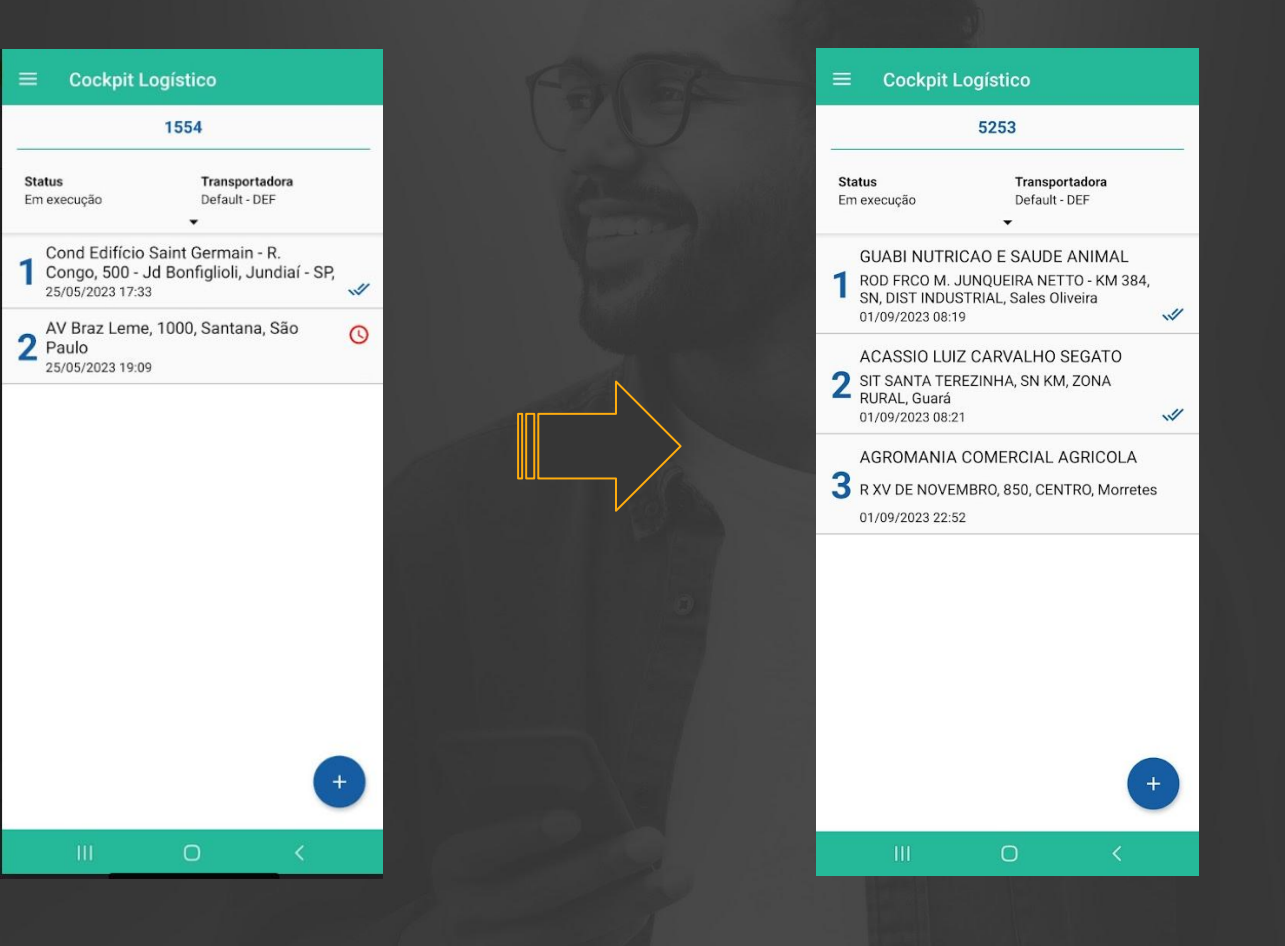

# **Ajustar fluxo de obrigatoriedade do anexo na transição de** <sup>25</sup> **registro de entrega**

**THE PROBLEM: O usuário precisa repetir a ação de registro da entrega após incluir o anexo.**

### **THE HILL**

**Eu como** usuário do TRE **gostaria** de realizar o registro de entrega e incluir o anexo sem precisar repetir a ação **para** que o processo seja realizado de maneira simplificada.

O usuário precisa repetir a ação de registro da entrega após incluir o anexo.

Ao realizar o registro de entrega o usuário é direcionado para a tela onde é possível incluir o anexo, finalizando a inclusão o registro pode ser finalizado com sucesso, sem necessidade de repetir a operação.

### **AS IS TO BE OUTCOME**

- Melhoria na usabilidade

# **Ajustar fluxo de obrigatoriedade do anexo na transição de**  $\bullet$  **26 registro de entrega**

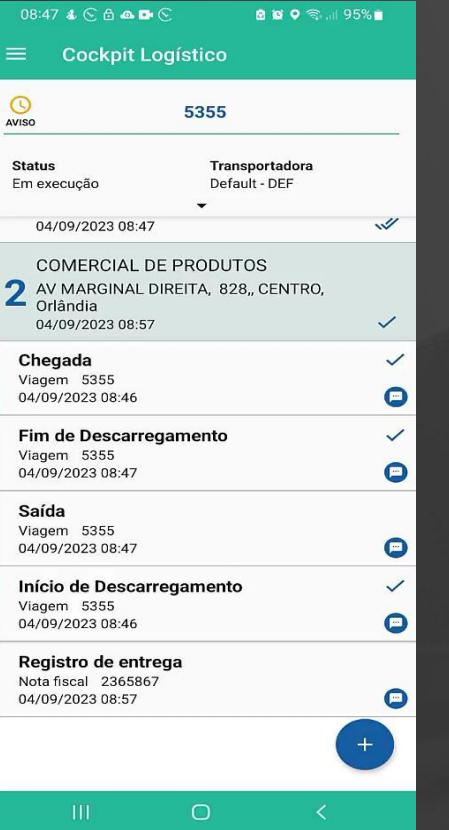

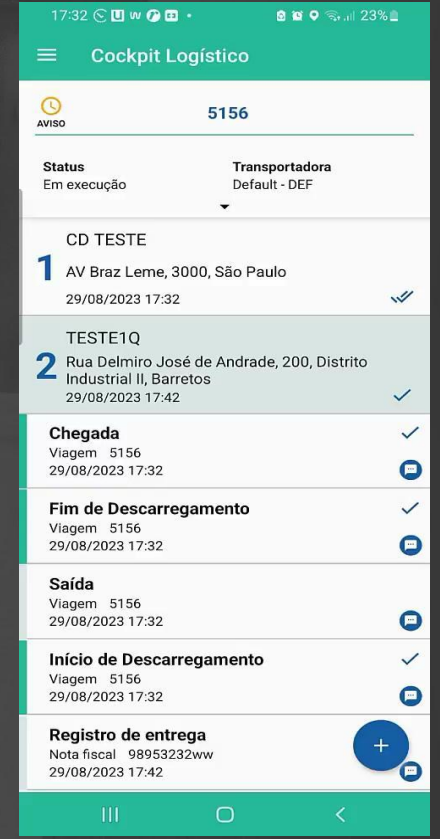

# *III* **Evoluir importação de Planilhas - Receber dados do responsável**  $\mathbf{Q}$ **<sup>27</sup> da localidade no TRE**

**THE PROBLEM: O cadastro do responsável pela localidade é realizado manualmente.** 

### **THE HILL**

**Eu como** usuário do TRE **gostaria** de poder integrar/ importar os dados do cadastro do responsável pela localidade **para** que o processo de cadastro seja realizado de maneira simplificada.

O usuário precisa cadastrar o responsável pela localidade de maneira manual.

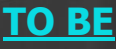

Através da integração/ importação da localidade é possível incluir os dados do contato da localidade.

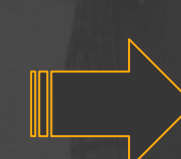

### **AS IS TO BE OUTCOME**

- Melhoria na usabilidade. Disponibilizar a integração de dados para utilização do AP.

# **//// Evoluir importação de Planilhas - Receber dados do responsável**  $\mathbf{\Theta}$  **28 da localidade no TRE**

 $\langle$ --Optional:--> <loc:addressComplement>CASA</loc:addressComplement> <loc:addressCountryAcronym>BR</loc:addressCountryAcronym> <!--Optional:--> <loc:addressDistrict>CHAC. FLORA</loc:addressDistrict>  $\langle$ --Optional:--> <loc:latitude>-23.536688730055165</loc:latitude> <!--Optional:--> <loc:longitude>-46.56554026214843</loc:longitude> <!--Optional:--> <loc:addressNumber>537</loc:addressNumber> <loc:addressStateAcronvm>SP</loc:addressStateAcronvm> <loc:addressStreet>R. VIGARIO JOAO DE PONTES</loc:addressStreet>  $\langle$ --Optional:--> <loc:addressZipCode>04748000</loc:addressZipCode> <!--Optional:--> <loc:contactEmail>carlos.m4@totvs.com.br</loc:contactEmail>  $\langle$ --Optional:--> <loc:contactName>CARLOS.M4</loc:contactName> <!--Optional:--> <loc:contactSms>(11)922223333</loc:contactSms>  $\langle$ --Optional:--> <loc:contactWhatsApp>(11)922223333</loc:contactWhatsApp> <!-- Optional:--> <loc:description>IT-TRE-LOCALITY-007</loc:description>

# **Evoluir importação de Planilhas - Ajustes na tela de importação** <sup>29</sup>

**Eu como** Product owner **gostaria** que seja alterado o nome do arquivo de erro da tela importação **para** que o usuário possa identificar com facilidade o arquivo.

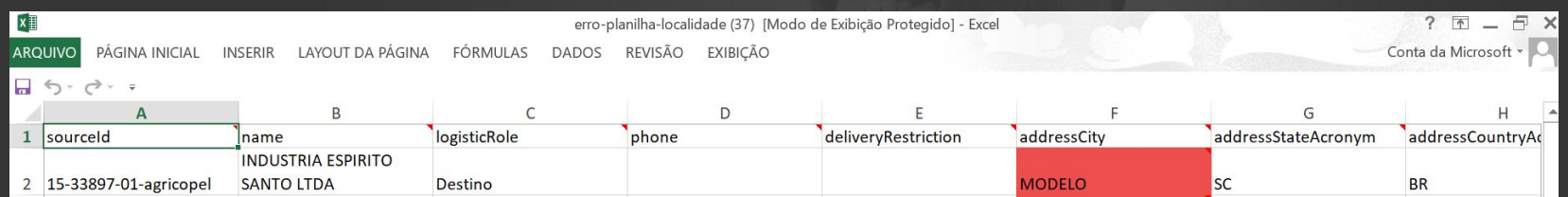

# **//// Evoluir importação de Planilhas - Alterar a mensagem de importação das planilhas**

**Eu como** Product owner **gostaria** de alterar a mensagem de importação das planilhas **para** que o usuário tenha melhor compreensão do processo.

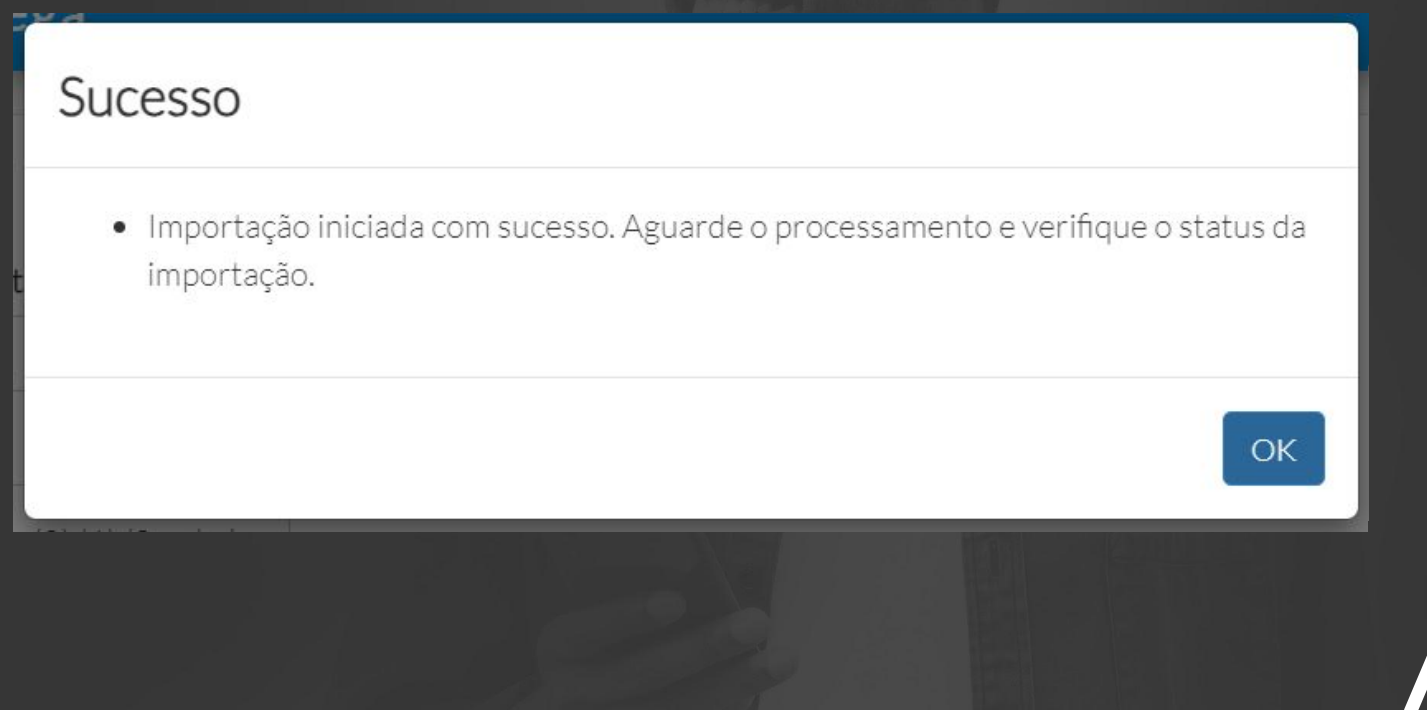

# *MI* Manutenções et al. 31

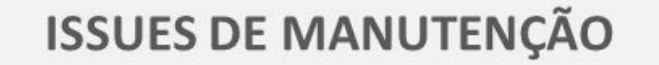

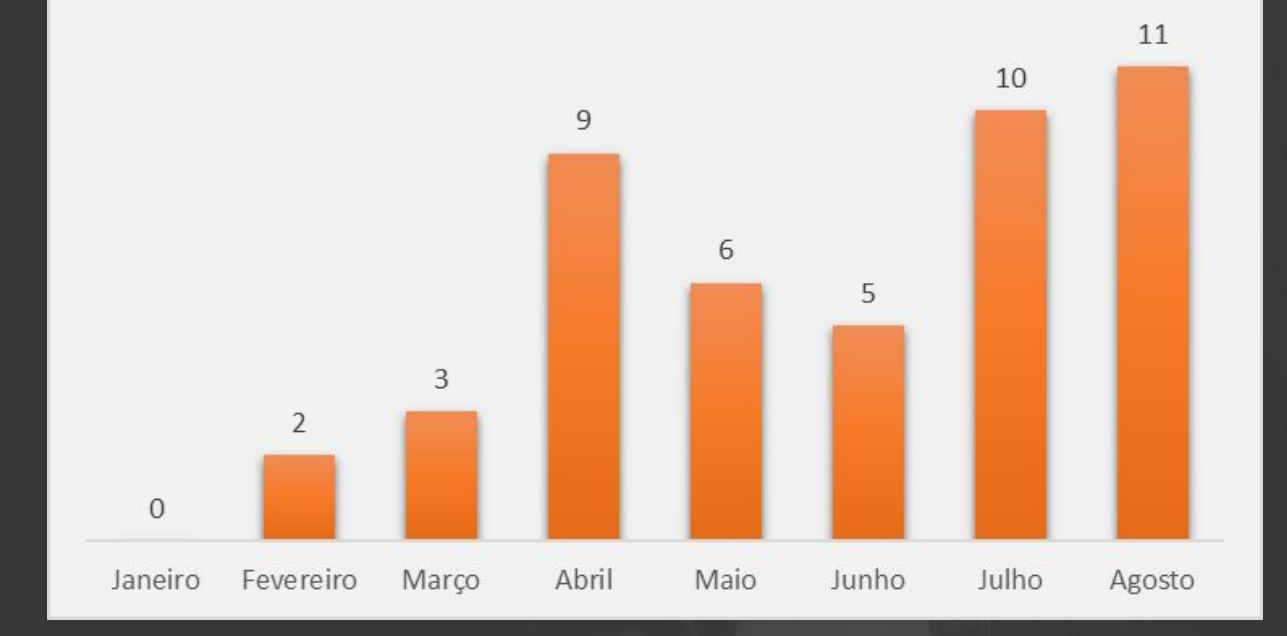

[Link](https://docs.google.com/spreadsheets/d/1gBn49WIF1gBHj5EqcaQHNvg5-_ppzJvC/edit?usp=drive_web&ouid=109583249754679572908&rtpof=true) para correções entregues na versão 6.4.2308.127626

# **OBRIGADO**

## **Time de Produto**

**ana.caoliveira@totvs.com.br caio.dinardo505@totvs.com.br sara.sousa@totvs.com.br**

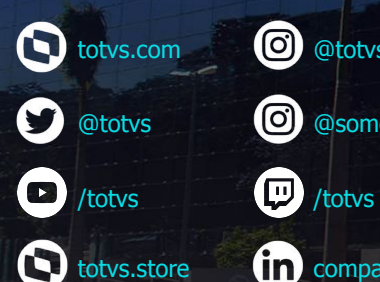

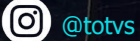

**@** @somostotvers

(in) company/totvs

**Valorizamos gente boa que é boa gente**

**Somos movidos por resultados**

**Investimos na tecnologia que viabiliza**

**Construímos relações de longo prazo com nossos clientes**

**Quando colaboramos somos mais fortes**

**#SOMOSTOTVERS**

**D** TOTVS